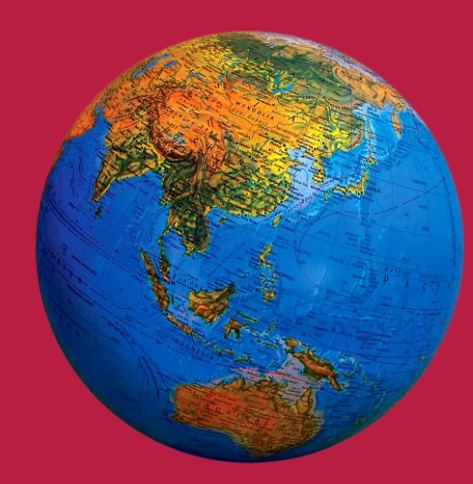

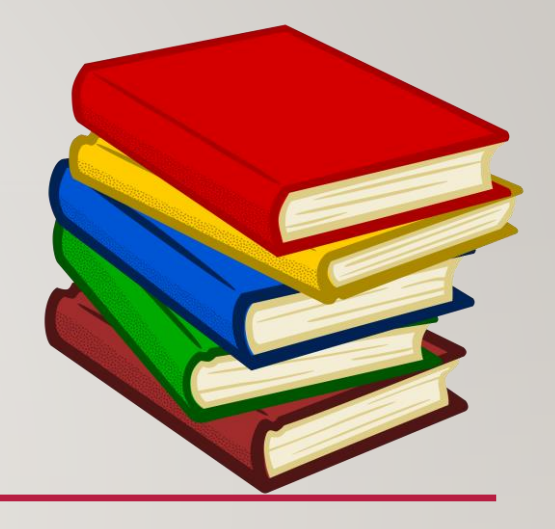

# **MS. AMARRA ELLIS**

### **READING INTERVENTION (ROOM 220)**

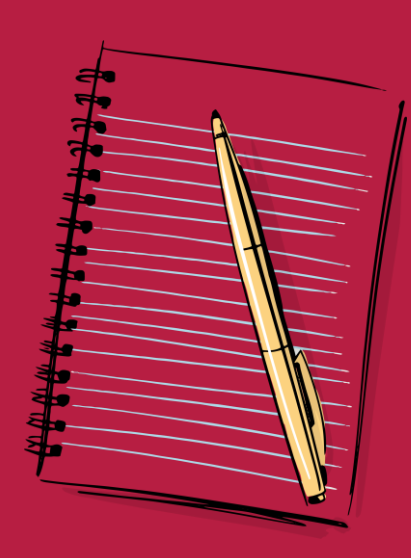

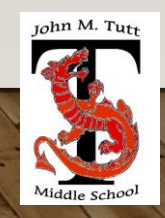

Email: [EllisAm@boe.richmond.k12.ga.us](mailto:EllisAm@boe.richmond.k12.ga.us)

### **CLASSDOJO:**

MY CONTACT

INFORMATION

**Parents/Guardians**: You can contact me through your student's homeroom teacher's ClassDojo messaging system. However, I prefer direct messaging via email [EllisAm@boe.richmond.k12.ga.us](mailto:EllisAm@boe.richmond.k12.ga.us)

Tutt Website: https://www.rcboe.org/Page/79169 School Phone Number: (706) 737-7288

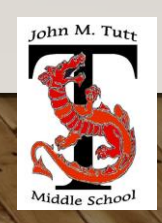

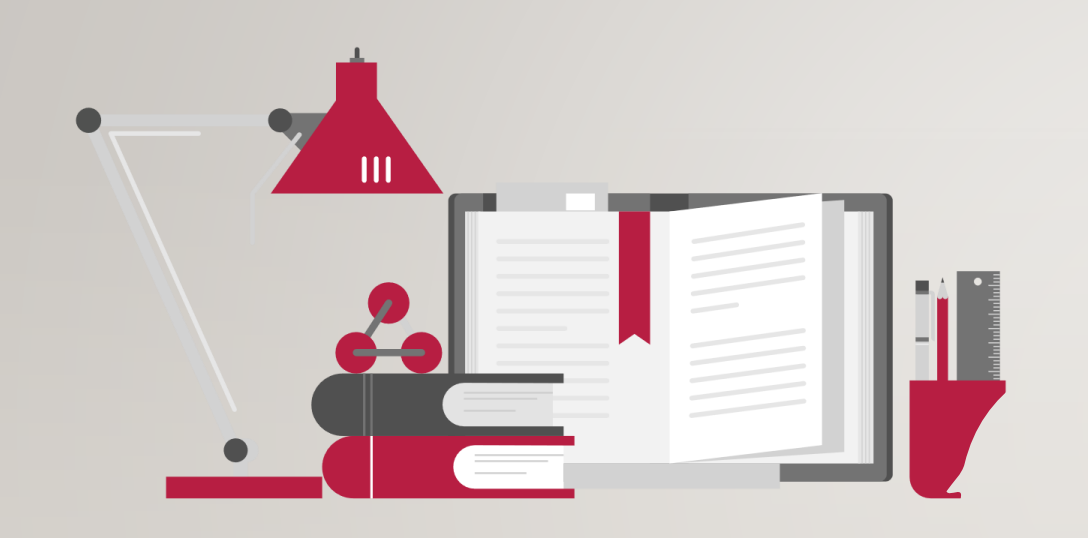

1 st Period: (Planning) 9:15 am – 9:50 am

2<sup>nd</sup> Period: (7<sup>th</sup> Grade Connections) 9:50 am – 11:20 am

3 rd Period: (Planning) 11:20 am – 12:10 pm

4<sup>th</sup> Period: (6<sup>th</sup> Grade Connections) 12:10 pm - 1:40 pm

5th Period: (Planning) 1:40 pm – 2:30 pm

6th Period:  $(8<sup>th</sup>$  Grade Connections) 2:30 pm  $-$  4:05 pm

Dismissal Bell: 4:05 pm

## **DAILY SCHEDULE**

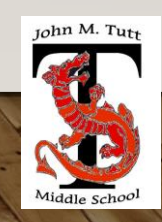

## ESSENTIAL TOOLS FOR CLASSROOM SUCCESS

### **Reading Intervention requested classroom supplies**

- 2 folders with pockets and clasps (students will need folders for notes, handouts, and take-home worksheets)
- Highlighters
- 2 packs of loose-leaf paper regular ruled
- Personal pencil sharpener (with holder for shavings)
- I pack of #2 pencils
- I composition notebook
- Glue sticks
- I pair of ear buds WIRED

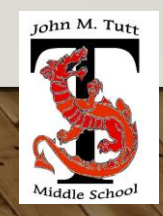

CHECKOUT MY WEBSITE TO VIEW THE FOLLOWING INFORMATION

## ➢Weekly Lesson Plan ➢Reading Intervention Supply List ➢Resources/School Calendar/MySchoolBucks  $\triangleright$  Tutoring Information

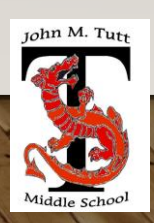

## **ARRIVAL & DISMISSAL**

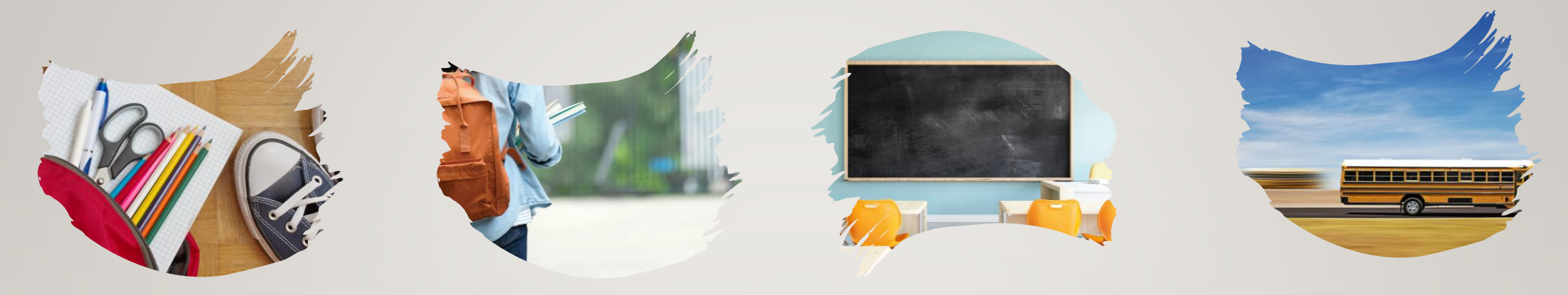

### **Morning Arrival**

- Morning Drop off time for car riders is 8:30 am.
- Drop off your child on Dragons Way behind the school.
- Do not drop off your child before 8:30 am they are unsupervised until teachers report for duty

### **Afternoon Dismissal**

- Bus riders will report to bus loading zone when dismissed by grade level
- Walkers are dismissed at 4:05 pm from the bus loading zone where the crossing guard is located
- Car riders pickup time starts at 4:05 pm

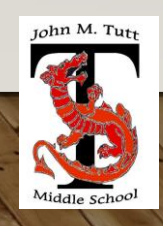

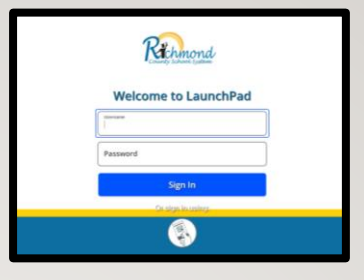

#### **How to access Launch Pad**

- **Go to rcboe.org**
- **Click Student**
- **Click Launch Pad**

# RCSS LEARNING PLATFORM AND CANVAS

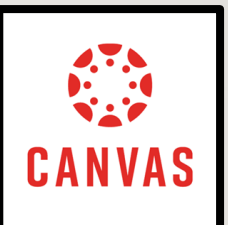

Your child will login to CANVAS through LAUNCH PAD. Click link to watch tutorial video.

[Canvas LMS / Canvas Learning Management System \(rcboe.org\)](https://www.rcboe.org/Domain/16265)

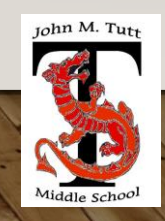